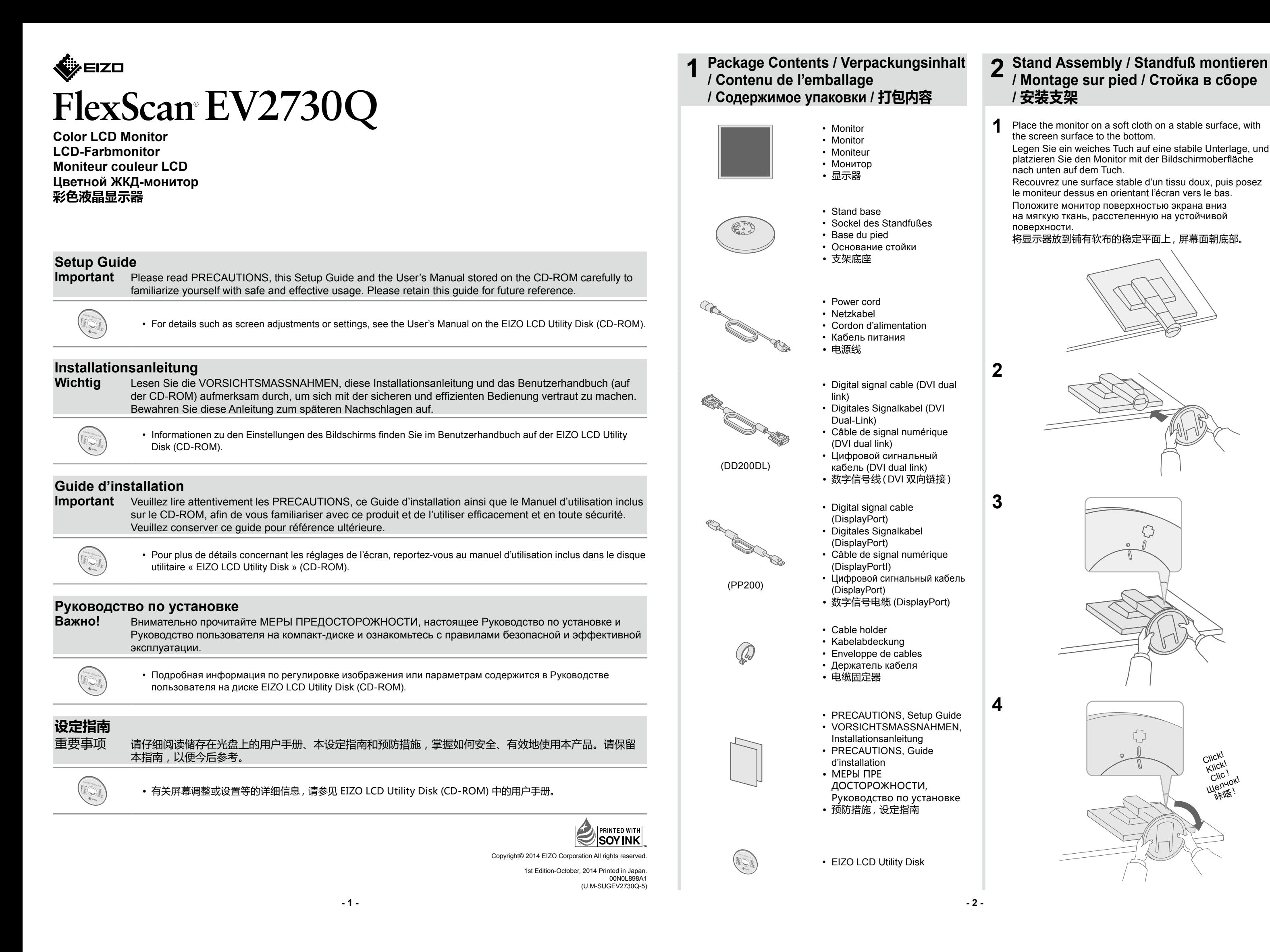

Connections / Anschließen / Branchements / Соединения / 连接

**Angle and Height Adjustment /** Neigungs- und Höhenverstellung /

**Recommended Resolution** 

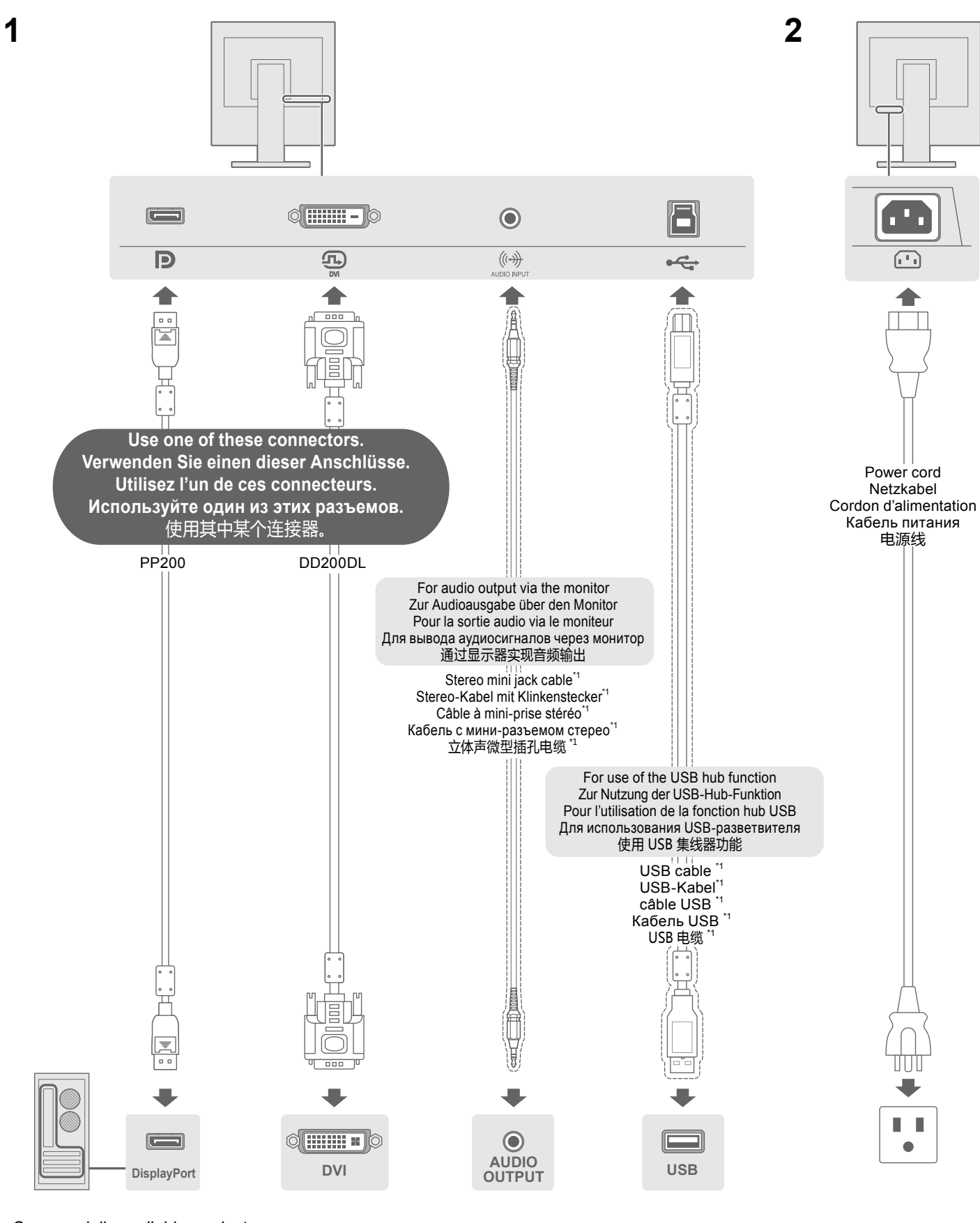

 $*1$ Commercially available product

- $*1$ im Handel erhältliches Produkt  $*1$ produit disponible dans le commerce
- $*1$ Доступное в продаже изделие
- \*1 可购买商品

 $\mathbf{3}$ 

Réglage de l'angle et de la hauteur / Регулировка высоты и угла наклона / 角度和高度调整

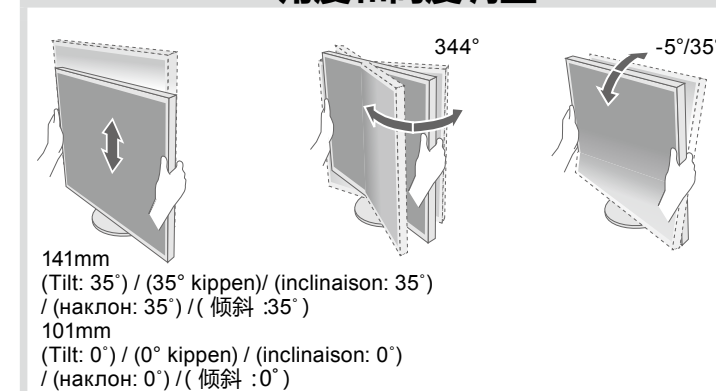

5 Attaching Cable Holder / Anbringen der Kabelabdeckung / Fixation de l'enveloppe de câbles / Присоединение держателя кабеля /安装电缆固定器

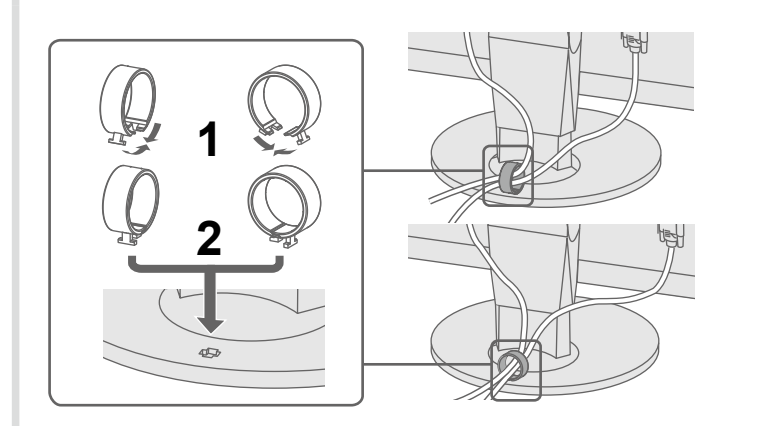

**Screen Display / Bildschirmanzeige** / Affichage à l'écran / Отображение экрана / 屏幕显示

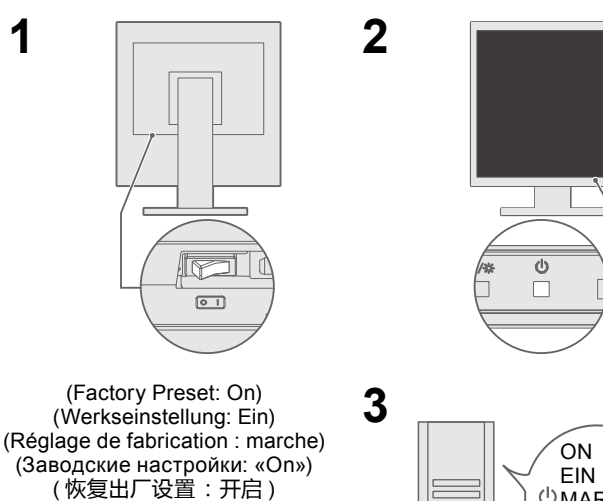

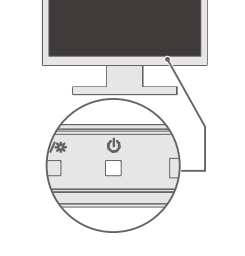

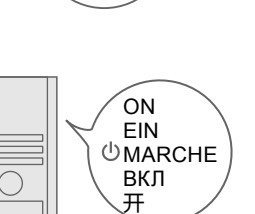

Empfohlene Auflösung Résolution conseillée Рекомендуемое разрешение 推荐分辨率

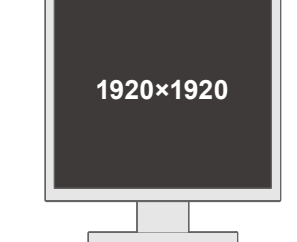

Turn on the monitor, and then the PC.

When turning on the power for the rst time after purchase, please switch input signals in accordance with your ports. The input signal changes every time the SIGNAL switch is pressed. In order to maximize the monitor life and to minimize luminance deterioration as well as power consumption, proceed the following:

 $\zeta$ 

 $\zeta$  ,

• Use the power saving function of the computer.

• Turn the power to the monitor off when not in use.

Schalten Sie den Monitor und dann den Computer ein. Beim erstmaligen Einschalten nach dem Kauf müssen die Eingangssignale Ihren Anschlüssen entsprechend geschaltet werden. Das Eingangssignal wechselt bei jedem Drücken der des Schalters SIGNAL.

Um die Lebensdauer des Monitors zu verlängern und um einem Nachlassen der Bildschirmluminanz vorzubeugen, sowie aus Gründen der Energieersparnis, beachten Sie beim Betrieb folgende Hinweise:

• Verwenden Sie die Energiesparfunktion des Computers.

· Schalten Sie die Stromversorgung des Monitors aus, wenn dieser nicht in Gebrauch ist.

Mettez le moniteur sous tension, et ensuite le PC. Lors de la première mise sous tension après l'achat, commutez les signaux d'entrée selon vos ports. Le signal d'entrée change chaque fois que le commutateur SIGNAL est actionné. Pour maximaliser la durée de vie du moniteur, minimiser la dégradation de la luminance et la consommation d'électricité, suivez les consignes suivantes:

· Utilisez la fonction d'économie d'énergie de l'ordinateur. • Mettez le moniteur hors tension lorsque celui-ci n'est pas utilisé.

Включите монитор, а затем компьютер. При включении подачи мощности впервые после покупки включите сигналы ввода согласно вашими портами. Сигнал ввода меняется каждый раз при нажатии / переключателя SIGNAL.

Для увеличения срока службы монитора и минимизации разрушения светоиспускательных способностей, также для уменьшения потребления энергии произведите следующие действия:

• Используйте функцию энергосбережения, доступную на компьютере.

• Выключайте монитор, когда он не используется.

依次打开显示器和个人计算机。

购买后首次打开电源时,请根据端口切换输入信号。每次按下 SIGNAL 开关都会改变输入信号。 为了使视屏得以经久使用、并抑制亮度的劣化以及电力的消费,请 进行下列操作。 • 启用电脑的省电功能。 • 不用时请关闭视屏的电源。

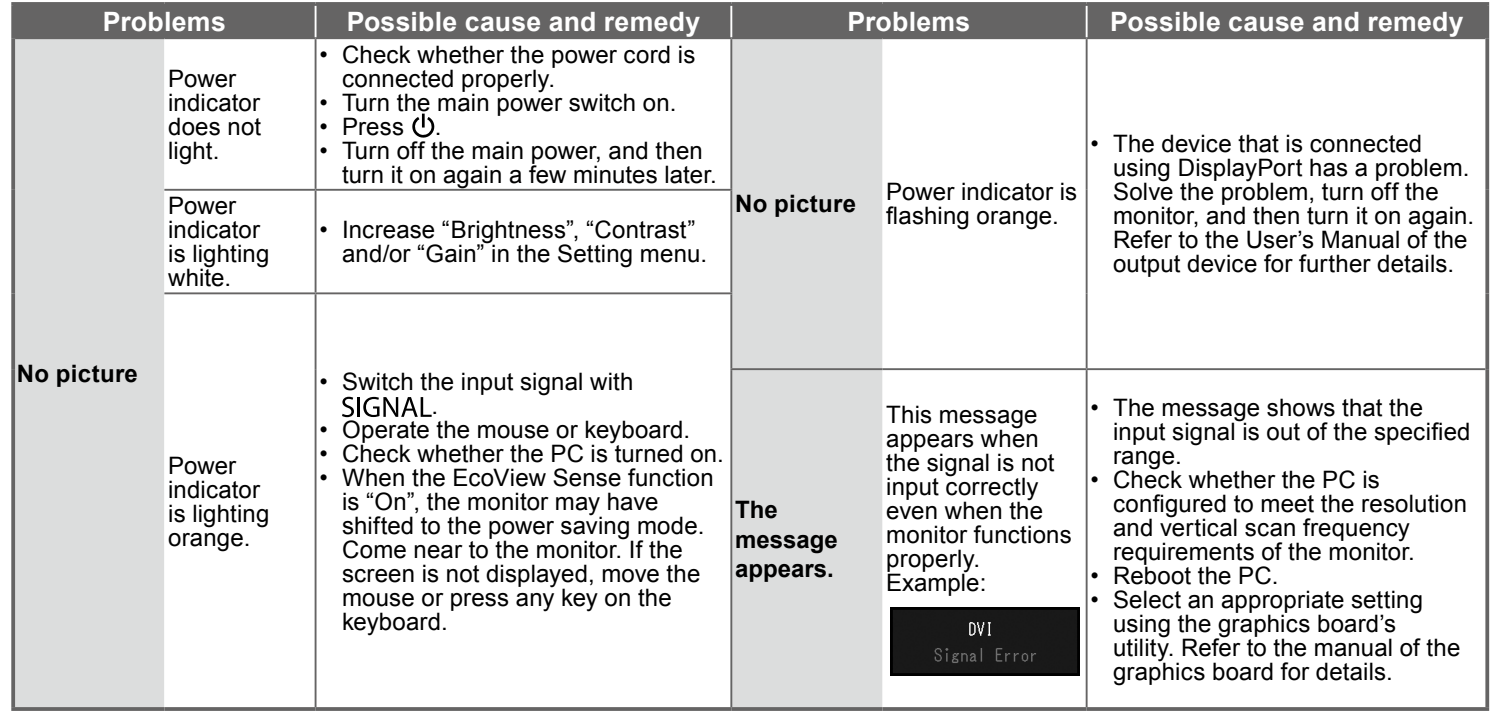

C

(IQI)

If any problems occur after displaying the screen, refer to "Chapter 5 Troubleshooting" in the User's Manual on the CD-ROM.

### $\bullet$  **Problem: Kein Bild**

Wird auch nach dem Durchführen der nachfolgend vorgeschlagenen Lösungen kein Bild angezeigt, wenden Sie sich bitte an Ihren lokalen EIZO-Handelsvertreter.

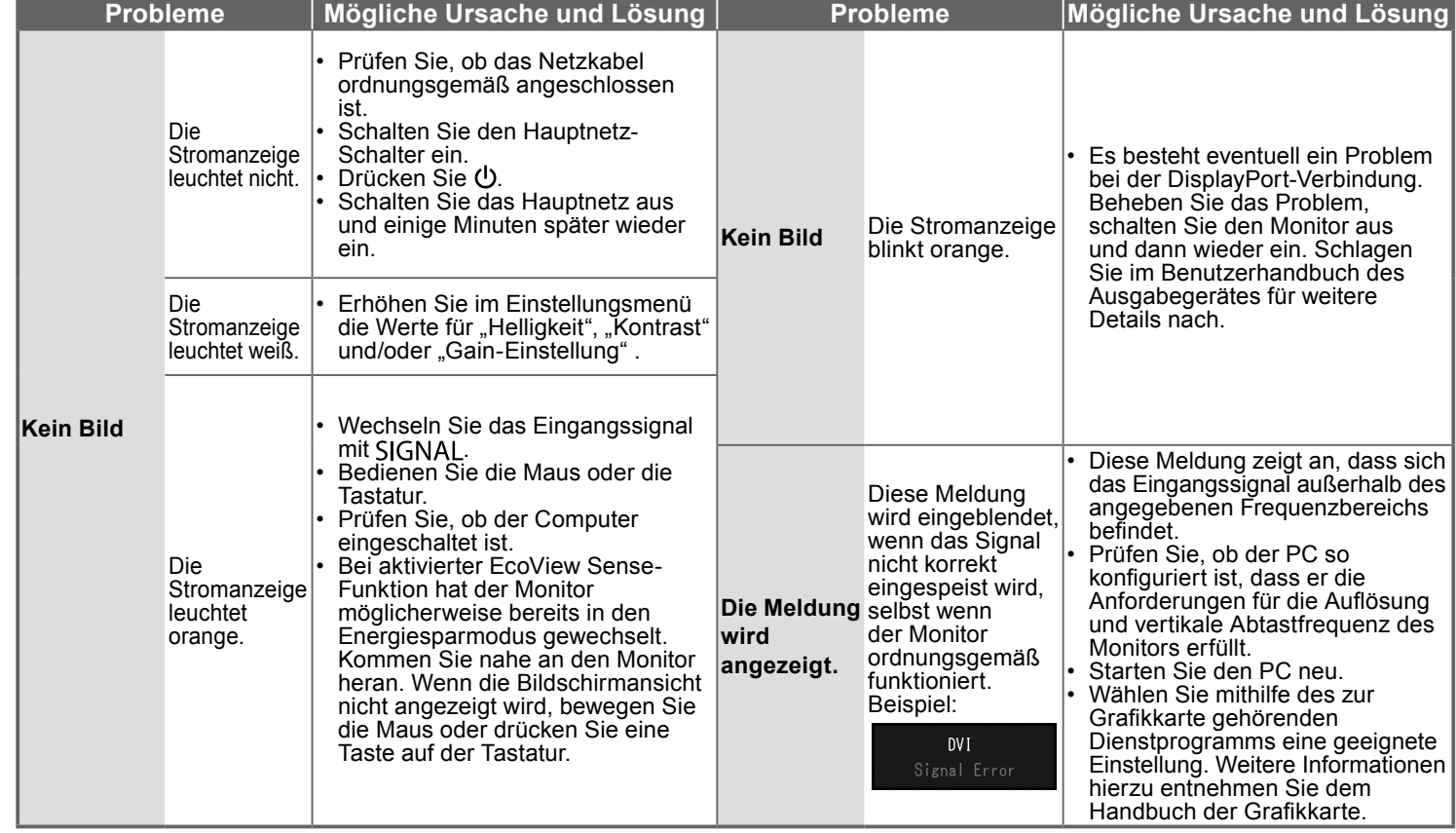

Bei Problemen nach der Anzeige des Bildschirms konsultieren Sie "Kapitel 5 Fehlerbeseitigung" des auf CD-<br>ROM mitgelieferten Benutzerhandbuchs.

## ● Problème de non-affichage d'images

Si aucune image ne s'affiche sur le moniteur même après avoir utilisé les solutions suivantes, contactez votre représentant local EIZO.

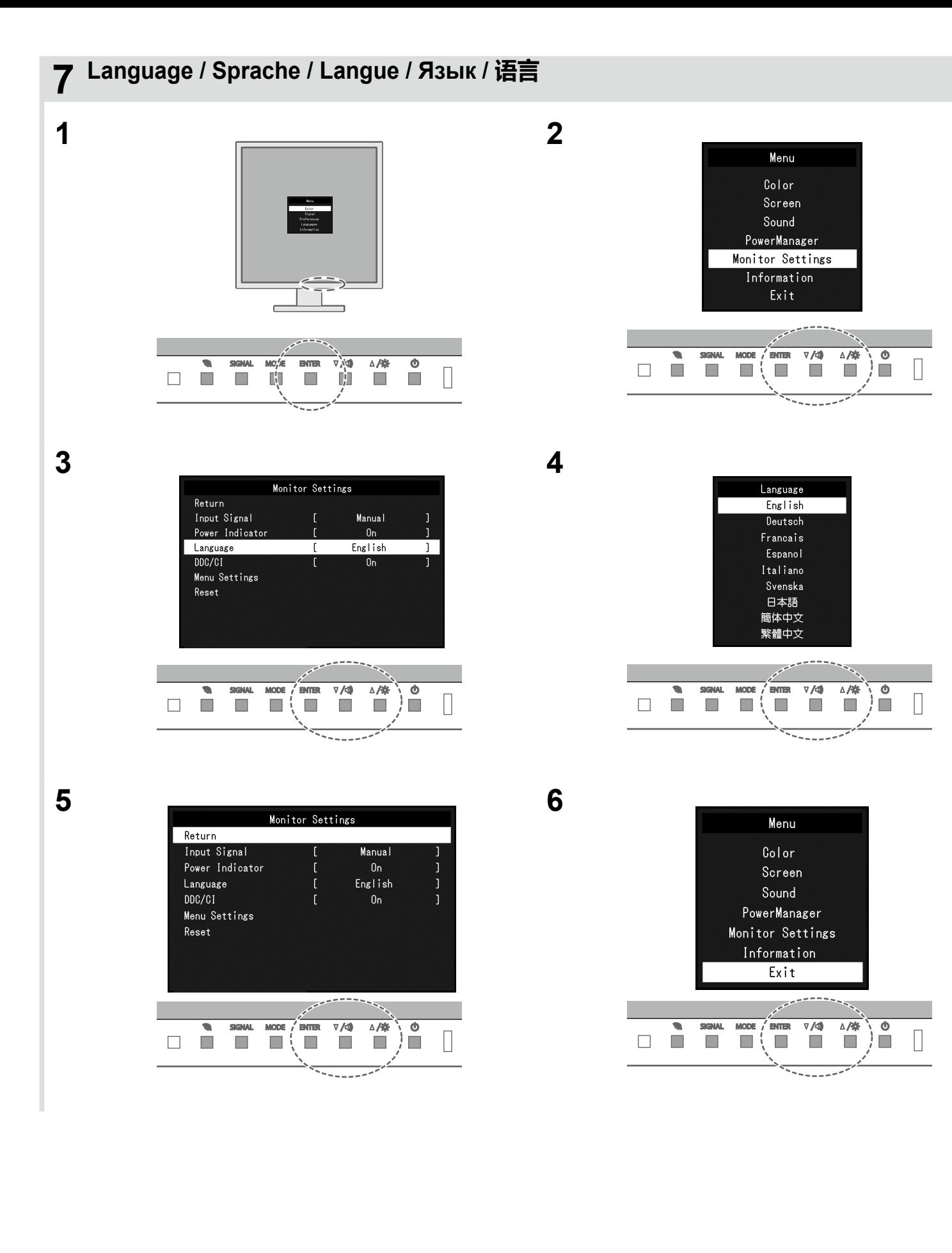

# ● No-Picture Problem

If no picture is displayed on the monitor even after the following remedial action is taken, contact your local EIZO representative.

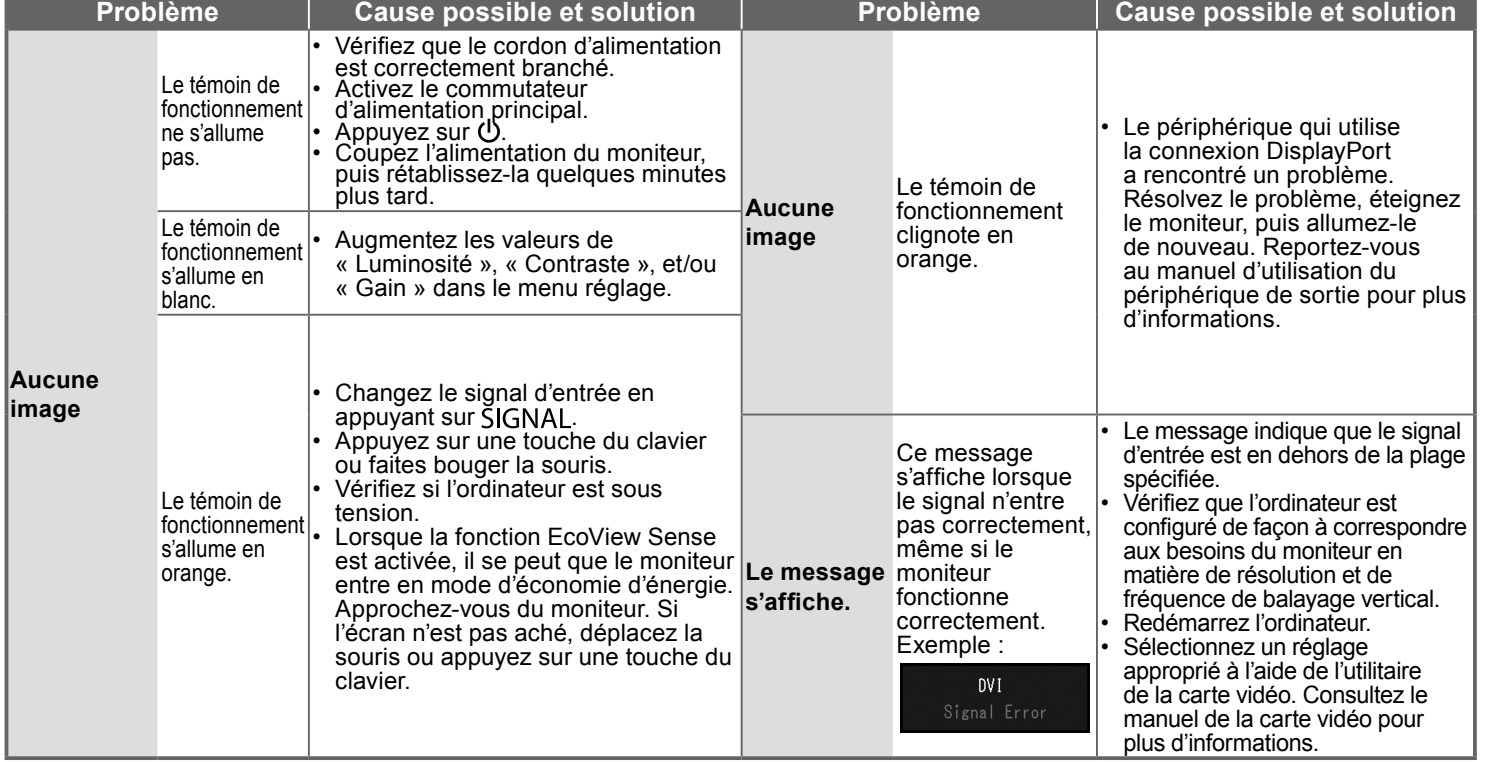

**En cas de problèmes survenant après l'affichage à l'écran, veuillez vous reporter au « Chapitre 5 Dépannage »** du manuel d'utilisation sur le CD-ROM.

### **● Отсутствует изображение на экране**

**DE** 

Если проблема не будет устранена, несмотря на выполнение предлагаемых действий, обратитесь к местному представителю ЕІZO.

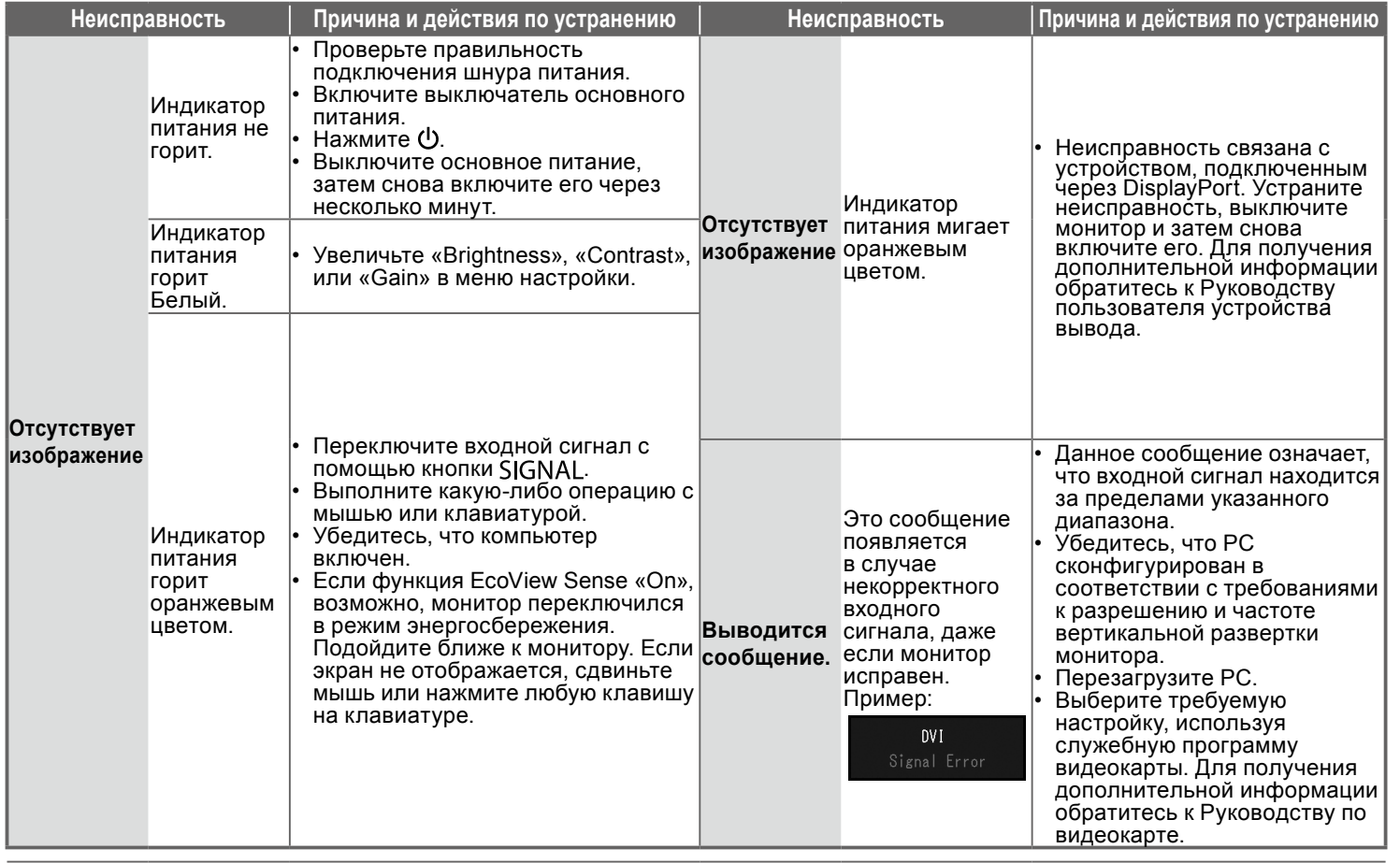

При каких-либо неполадках после включения экрана следует обратиться к «Главе 5 Поиск и устранение **.** Неисправностей» в Руководстве пользователя (на CD-ROM).

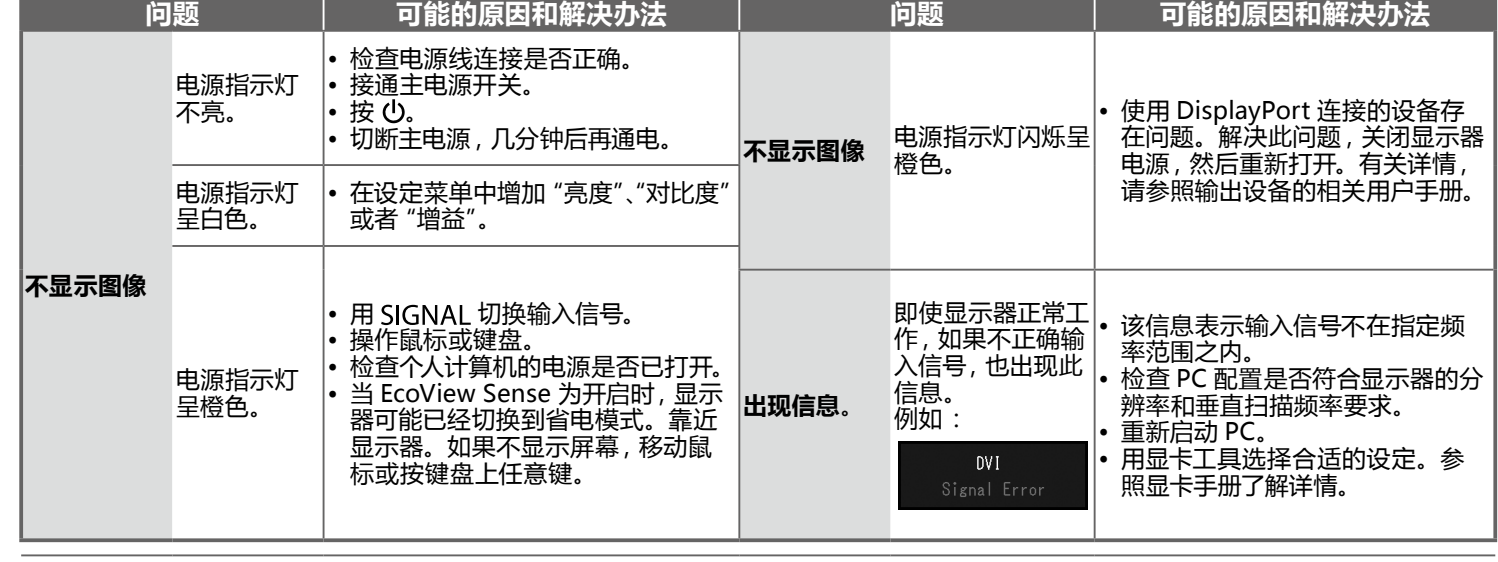

如果显示屏幕后出现任何故障, 请参阅 CD-ROM 中用户手册的 "第 5 章 故障排除"。

#### **Hinweise zur Auswahl des richtigen Schwenkarms für Ihren Monitor**

sen ein geeigneter anderer Schwenkarm installiert werden. Bei derAuswahl des Schwenkarms sind die nachstehenden Hinweise zu berücksichtigen: Dieser Monitor ist für Bildschirmarbeitsplätze vorgesehen. Wenn nicht der zum Standardzubehör gehörigeSchwenkarm verwendet wird, muss statt des-

Der Standfuß muß den nachfolgenden Anforderungen entsprechen:

- a) Der Standfuß muß eine ausreichende mechanische Stabilität zur Aufnahme des Gewichtes vom Bildschirmgerät und des spezifizierten Zubehörs besitzen. Das Gewicht des Bildschirmgerätes und des Zubehörs sind in der zugehörenden Bedienungsanleitung angegeben.
- b) Die Befestigung des Standfusses muß derart erfolgen, daß die oberste Zeile der Bildschirmanzeige nicht höher als die Augenhöhe eines Benut-<br>zers in sitzender Position ist.
- c) Im Fall eines stehenden Benutzers muß die Befestigung des Bildschirmgerätes derart erfolgen, daß die Höhe der Bildschirmmitte über dem Boden zwischen 135 – 150 cm beträgt.
- d) Der Standfuß muß die Möglichkeit zur Neigung des Bildschirmgerätes besitzen (max. vorwärts: 5°, min. nach hinten ≥ 5°).
- e) Der Standfuß muß die Möglichkeit zur Drehung des Bildschirmgerätes besitzen (max. ±180°). Der maximale Kraftaufwand dafür muß weniger als 100 N betragen.
- f) Der Standfuß muß in der Stellung verharren, in die er manuell bewegt wurde.
- g) Der Glanzgrad des Standfusses muß weniger als 20 Glanzeinheiten betragen (seidenmatt).
- h) Der Standfuß mit Bildschirmgerät muß bei einer Neigung von bis zu 10° aus der normalen aufrechten Position kippsicher sein.

#### **Hinweis zur Ergonomie:**

Dieser Monitor erfüllt die Anforderungen an die Ergonomie nach EK1-ITB2000 mit dem Videosignal, 1920 × 1920, Digital Eingang und mindestens 60,0 Hz Bildwiederholfrequenz, non interlaced. Weiterhin wird aus ergonomischen Gründen empfohlen, die Grundfarbe Blau nicht auf dunklem Untergrund zu verwenden (schlechte Erkennbarkeit, Augenbelastung bei zu geringem Zeichenkontrast.)

Übermäßiger Schalldruck von Ohrhörern bzw. Kopfhörern kann einen Hörverlust bewirken. Eine Einstellung des Equalizers auf Maximalwerte erhöht die Ausgangsspannung am Ohrhörer- bzw. Kopfhörerausgang und damit auch den Schalldruckpegel.

"Maschinenlärminformations-Verordnung 3. GPSGV:

Der höchste Schalldruckpegel beträgt 70 dB(A) oder weniger gemäss EN ISO 7779"

[Begrenzung des maximalen Schalldruckpegels am Ohr] Bildschirmgeräte: Größte Ausgangsspannung 150 mV